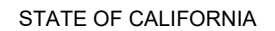

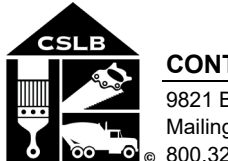

#### **CONTRACTORS STATE LICENSE BOARD STATE OF CALIFORNIA**

9821 Business Park Drive, Sacramento, California 95827 Mailing Address: P.O. Box 26000, Sacramento, CA 95826 800.321.CSLB (2752) | *www.cslb.ca.gov | CheckTheLicenseFirst.com*

### **NOTICE OF PUBLIC TELECONFERENCE BOARD MEETING**

Thursday, March 25, 2021 9:00 a.m.–12:00 p.m. (or until the conclusion of business)

Pursuant to the provisions of Governor Newsom's March 17, 2020 Executive Order N-29-20, neither a public location nor teleconference locations are provided.

Teleconference Information to Register/Join Meeting for Members of the Public via WebEx:

#### <https://cslb.webex.com/cslb/onstage/g.php?MTID=e3539a185f3a87bdcc6acf0390b727f66> Call-In Number: (415) 655-0001 or (844) 621-3956 Access Code: 126 436 6829

Meetings are open to the public except when specifically noticed otherwise in accordance with the Open Meeting Act. All times when stated are approximate and subject to change without prior notice at the discretion of the Board unless listed as "time certain." Items may be taken out of order to maintain a quorum, accommodate a speaker, or for convenience. **Action may be taken on any item listed on this agenda, including information-only items**. The meeting may be canceled without notice.

Members of the public can address the board during the public comment session. Public comments will also be taken on agenda items at the time the item is heard and prior to the board taking any action on said items. Total time allocated for public comment may be limited at the discretion of the board chair.

### **MEETING AGENDA**

- A. Call to Order, Roll Call, Establishment of Quorum, and Chair's Introduction and Appointment of Nomination Committee Members
- B. Public Comment Session for Items Not on the Agenda and Future Agenda Item **Requests** (*Note: Individuals may appear before the board to discuss items not on the agenda; however, CSLB's board can neither discuss nor take official action on these items at the time of the same meeting (Government Code sections 11125, 11125.7(a)).*
- C. Presentation of Certificates of Recognition May Include Oral Presentations Commemorating Board Member Achievements and Service of CSLB Staff
- D. Executive
	- 1. Review and Possible Approval of December 10, 2020 and February 4, 2021 Board Meeting Minutes and February 4, 2021 Enforcement and Legislative Committee Meeting Minutes
	- 2. Registrar's Report
		- a. Tentative Board Meeting Schedule
		- b. Status Update on Contract with Consultant to Study Which CSLB License Classifications Should Install Battery Energy Storage Systems
		- c. Annual Accomplishments Report
- 3. Budgets
	- a. CSLB Budget Update
	- b. Statistics Summary
- 4. Administration and Information Technology Services Overview
	- a. Review and Discussion on the Administration and Information Technology 2019-21 Strategic Plan
- 5. Administration Update Regarding Personnel and Facilities
- 6. Information Technology Update
- E. Enforcement
	- 1. Enforcement Overview
		- a. Review, Discussion, and Possible Action on the Enforcement 2019-21 Strategic Plan
	- 2. Enforcement Program Update
		- a. Staff Vacancy Update
		- b. Expense Reduction Strategy Update
		- c. Investigation Highlights
		- d. General Complaint-Handling Statistics
	- 3. Two Proposed Rulemaking Decisions from the Public Utilities Commission (PUC) for Board Member Review, Discussion, and Possible Support
		- a. PUC Net Energy Metering Solar Consumer Protection Requirement that Investor-Owned Utilities Provide CSLB with Consumer Contract Information
		- b. PUC Establishment of a Recovery Fund for Net Energy Metering Solar **Consumers**

#### F. Licensing and Testing

- 1. Licensing Overview
	- a. Review, Discussion, and Possible Action on the Licensing & Testing 2019-21 Strategic Plan
- 2. Licensing Program Update
	- a. Application Processing Statistics
	- b. Renewal Processing Statistics
	- c. Fingerprinting/Criminal Background Unit Statistics
	- d. Experience Verification Statistics
	- e. Licensing Information Center Statistics
	- f. Judgment Unit Statistics
	- g. Examination Administration Unit
	- h. Examination Development Unit
- 3. Testing Program Update
	- a. Examination Administration Unit
	- b. Examination Development Unit
- 4. Update on Test Development for New B-2 Residential Remodeling License **Classification**
- 5. Advisory Committee Update on Women in Construction
- 6. Review, Discussion, and Possible Action to Approve Construction Management Education Account Advisory Board Membership for July 2021-June 2021 Term
- G. Public Affairs
	- 1. Public Affairs Overview
		- a. Review, Discussion, and Possible Action on Public Affairs 2019-21 Strategic Plan
	- 2. Public Affairs Program Update
		- a. Disaster Response
		- b. Online Highlights
		- c. Video/Digital Services
		- d. Social Media Highlights
		- e. Media Relations Highlights
		- f. Publications/Graphic Design Highlights
		- g. Industry/Licensee Outreach Highlights
		- h. Consumer/Community Outreach Highlights
		- i. Intranet/Employee Relations

### H. Legislation

- 1. Legislative Overview
	- a. Review, Discussion, and Possible Action to Amend Legislative 2019-21 Strategic Plan
- 2. Update on Previously Approved Legislative Proposals
	- a. SB 216 (Dodd) Contractors: workers' compensation insurance: mandatory coverage
	- b. AB 246 (Quirk) Contractors: disciplinary actions
	- c. AB 569 (Grayson) Contractors: civil penalties: letters of admonishment
- 3. Review, Discussion, and Possible Action on 2021-22 Pending Legislation
	- a. Bills Related to CSLB's \$500 Minor Work Exemption
		- i. AB 899 (Cunningham) Contractors: unlicensed work: inflation adiustment
		- ii. SB 304 (Archuleta) Contractors: exemptions
	- b. Bills Related to Reducing Barriers to Licensure
		- i. AB 646 (Low) Department of Consumer Affairs: boards: expunged convictions
		- ii. AB 1026 (Smith) Business licenses: veterans
		- iii. AB 1386 (Cunningham) License fees: military partners and spouses
- c. Bills Related to Other Construction Related Issues
	- i. AB 484 (Medina) Alarm company operators: advertisements
	- ii. AB 1124 (Friedman) Solar energy systems
	- iii. AB 1129 (Frazier) Home Inspectors License Law
	- iv. AB 1136 (Rivas) Property Assessed Clean Energy program: enforcement: ancillary relief
	- v. SB 430 (Borgeas) Small businesses: reduction or waiver of civil penalties for violation of regulations or statutes
	- vi. SB 772 (Ochoa Bogh) Professions and vocations: citations: minor violations

#### I. Adjournment

**Note:** In addition to teleconference, the board intends to provide a live webcast of the teleconference meeting. The webcast can be found at [www.cslb.ca.gov](http://www.cslb.ca.gov/) or on the board's YouTube Channel: [https://www.youtube.com/user/ContractorsBoard/.](https://www.youtube.com/user/ContractorsBoard/) Webcast availability cannot, however, be guaranteed due to limitations on resources or technical difficulties. The meetings will continue even if the webcast is unavailable.

Note that viewers of the webcast can only view the meeting, not participate. If you wish to participate, you must join the teleconference itself via the WebEx link above. If participating via teleconference, on day of meeting please register/join WebEx at least 15-30 minutes early to ensure that you have adequate time to install any required plugins or apps.

The meetings are accessible to those needing special accommodation. A person who needs a disability-related accommodation or modification in order to participate in the meetings may make a request by calling (916) 255-4000, or emailin[g Natalie.Watmore@cslb.ca.gov,](mailto:Natalie.Watmore@cslb.ca.gov) or 9821 Business Park Drive, Sacramento, CA, 95827. Providing your request at least five business days prior to the meetings will help ensure availability of the requested accommodation.

# **Instructions for Public Participation in CSLB Teleconference Meeting**

The instructions below are for members of the public who want to participate in CSLB's upcoming teleconference meeting, being held via Cisco WebEx. The registration link is on the meeting agenda. There are two ways for you to participate:

- 1. With Computer, Tablet, or Smart Phone with WebEx
- 2. With Telephone, not over WebEx

Instructions for each are outlined below.

Please note: In order to participate with a computer, tablet, or smart phone you may need to install a software program. If registering before the meeting, please load this on your computer, tablet, or smart phone at that time. If not, please join at least 15-30 minutes before the meeting starts to give you time to do this.

You also will find specifics on how to offer public comment below.

# **To Watch Meeting & Participate with Computer, Tablet, or Smart Phone with WebEx**

This option will provide you live "real time" audio and video of the meeting.

### *If you are registering in advance of the meeting:*

- 1. Click on the link provided on the meeting agenda. That will take you to the "Event Information Page.
- 2. Click on either of the "Register" links on that page, highlighted below with red boxes.

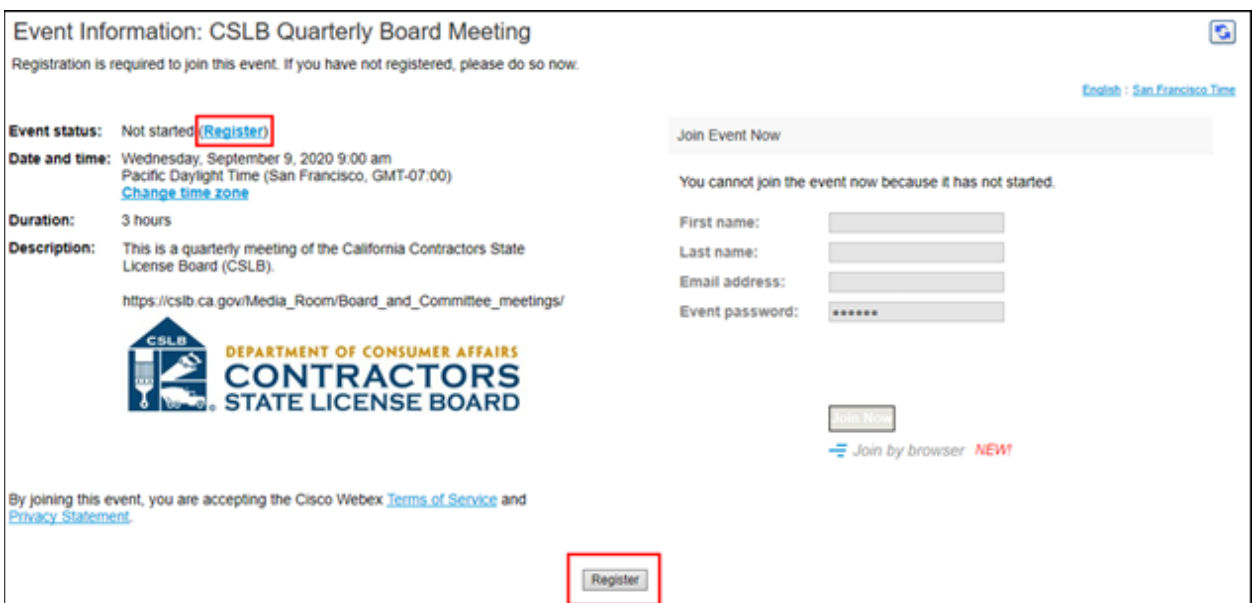

On registration page, enter a first and last name, as well as an email address, and "submit" (highlighted by red box below).

Please note that the name and email address **do not** have to be your real identity. But, the meeting host will use the name you enter to let you know when it is your turn to speak during the meeting. So, if you use a different name to identify yourself, be sure to remember that name when you are called upon to speak.

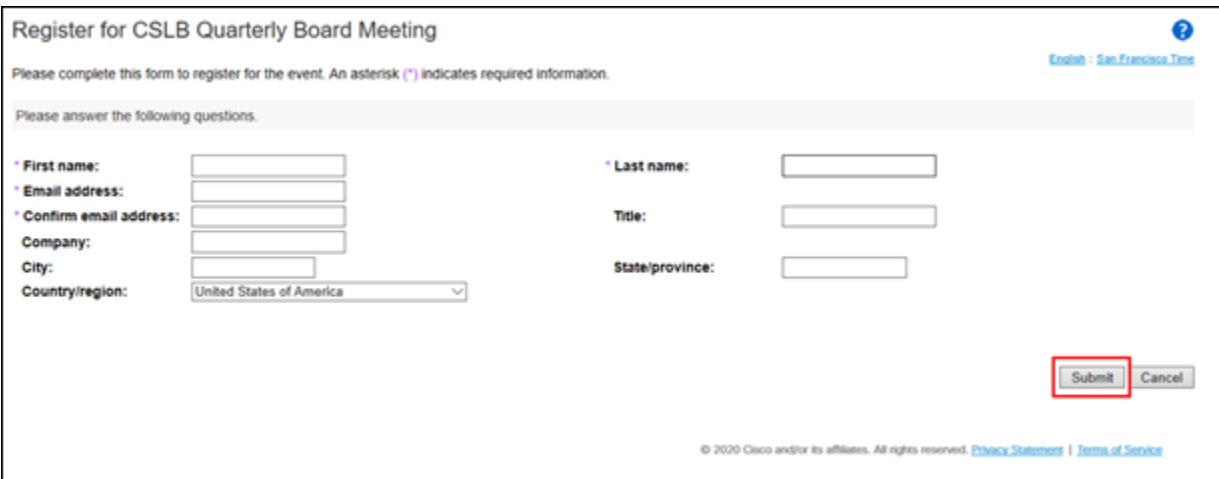

3. A "Registration Confirmation" will be sent to the email address you provided. That confirmation also will link to set up WebEx software on your computer. If you've previously used WebEx on your computer, you should not have to reload the software.

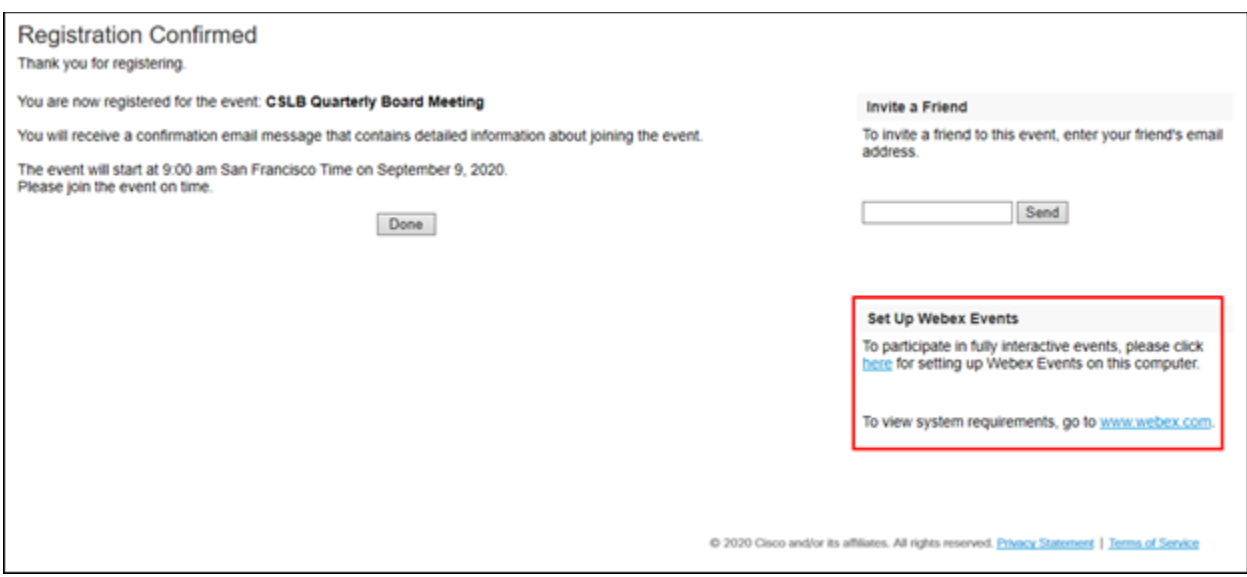

4. If you have a calendar application on your computer, you also should receive a calendar invitation.

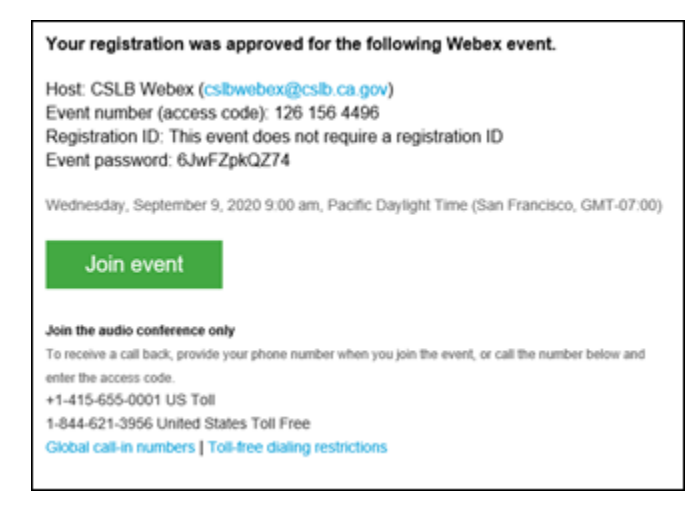

That invitation will also include a link for you to join the meeting directly.

# *If you want to join within 30 minutes of the meeting's start time or while the meeting is in progress:*

1. Click on the link provided on the meeting agenda. That will take you to the event information page.

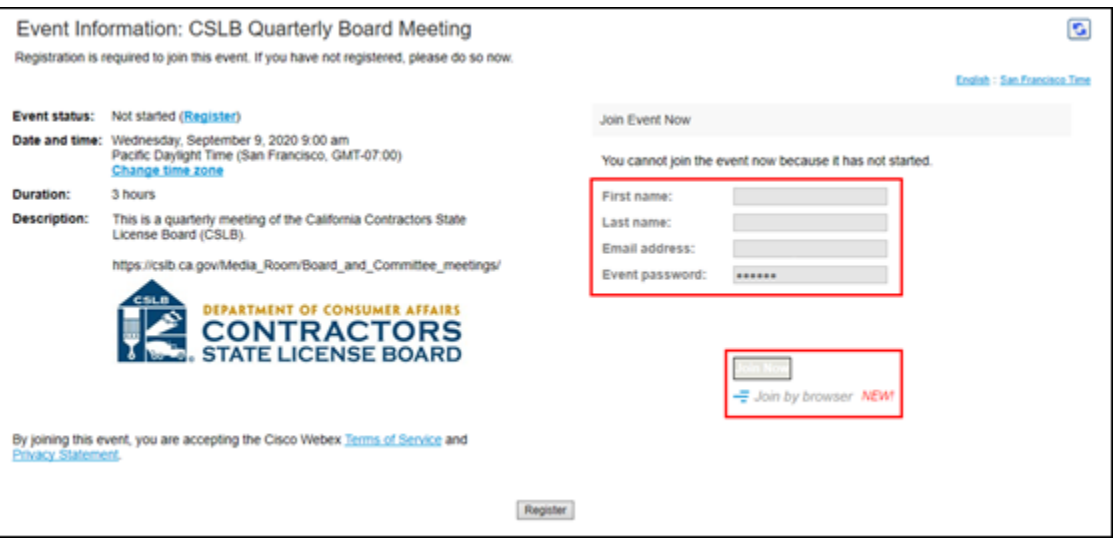

2. Enter a name and email address in "Join Event Now" section, highlighted above by red box.

Please note that the name and email address **do not** have to be your real identity. But, the meeting host will use the name you enter to let you know when it is your turn to speak during the meeting. So, if you use a different name to identify yourself, be sure to remember that name when you are called upon to speak.

- 3. Click "Join Now" (also highlighted above with red box) if you have WebEx applet installed or "Join by Browser" if you do not want to load the applet.
- 4. When joining the meeting, you will choose how you want to get audio. Your choices are: Through your computer; have WebEx call your phone; or you call WebEx. The phone numbers and meeting access code are provided on the meeting agenda.

# **To Join with Telephone (Not over WebEx)**

Call one of the two phone numbers provided on the meeting agenda. Enter the meeting access code when prompted.

# **To Offer Public Comment During the Meeting**

There will be a public comment section during the meeting. The public also will have the opportunity to offer comment during each agenda item.

# **For those listening to phone and not on WebEx**

If you want to offer public comment, press \*3 on your phone to raise your hand. You'll hear the prompt, "You have raised your hand to ask a question. Please wait to speak until the meeting host calls on you." If you no longer want to comment, or after the host calls upon you, press \*3 again to lower your hand. You will hear a message, "You have lowered your hand."

When the host calls on you to offer your comment, your line will be unmuted, and you will be able comment. At the end of your comment, or when your allotted time ends, the line will again be muted. During the meeting, the chair will announce the time to be allotted for each public comment.

# **For those on WebEx with Computer, Tablet, or Smart Phone**

Throughout the meeting, any members of the public may indicate they would like to offer comment on a specific agenda item.

Be sure to activate your Q&A feature at the bottom right of your screen.

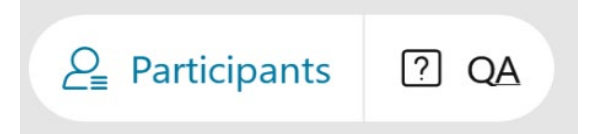

If you would like to offer public comment on a specific agenda item, send the host a message at any time during that item stating:

### **"I would like to make a comment on this item."**

The host will call on the public in the order requests are received. When it is your turn, the host will announce your name, or the name you indicated when you registered, and will unmute your line, allowing you to make your public comment.

At the end of your comment, or when your allotted time ends, the line will again be muted. During the meeting, the chair will announce the time allotted for each public comment. The host will note this in the chat as well.

# **Leaving the Meeting**

At either the conclusion of the meeting, or anytime you wish to leave, you can do so by clicking on the red circle with X in it at the bottom of your screen. After confirming, you will be disconnected from the meeting.

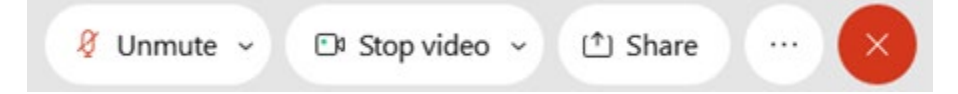

For those calling in on telephone without WebEx, simply hang up.

### **ADDITIONAL ASSISTANCE**

- **WebEx Troubleshooting Info** <https://help.webex.com/en-us/WBX9000018881/Troubleshooting-Meetings>
- **WebEx Guide for Setting Up Your Audio** [https://help.webex.com/en-us/nt2ig0y/Choose-Your-Audio-and-Video-Settings-](https://help.webex.com/en-us/nt2ig0y/Choose-Your-Audio-and-Video-Settings-Before-You-Join-a-Webex-Meeting-or-Event-Slow-Channel)[Before-You-Join-a-Webex-Meeting-or-Event-Slow-Channel](https://help.webex.com/en-us/nt2ig0y/Choose-Your-Audio-and-Video-Settings-Before-You-Join-a-Webex-Meeting-or-Event-Slow-Channel)

Thank you for your interest in participating in a CSLB teleconference meeting.